# KV-700/1000/3000/5000

 $($   $)$ 

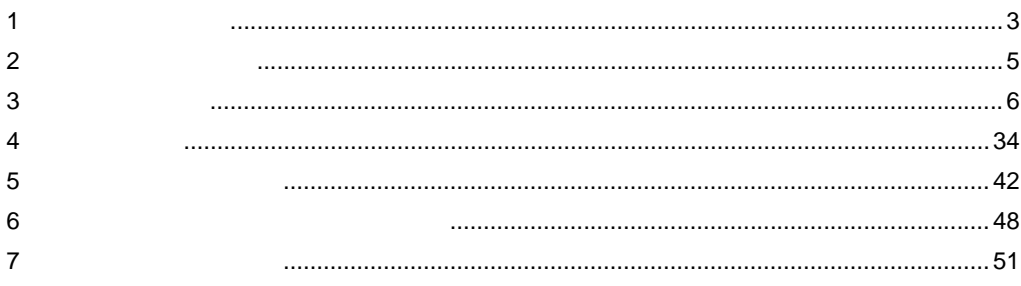

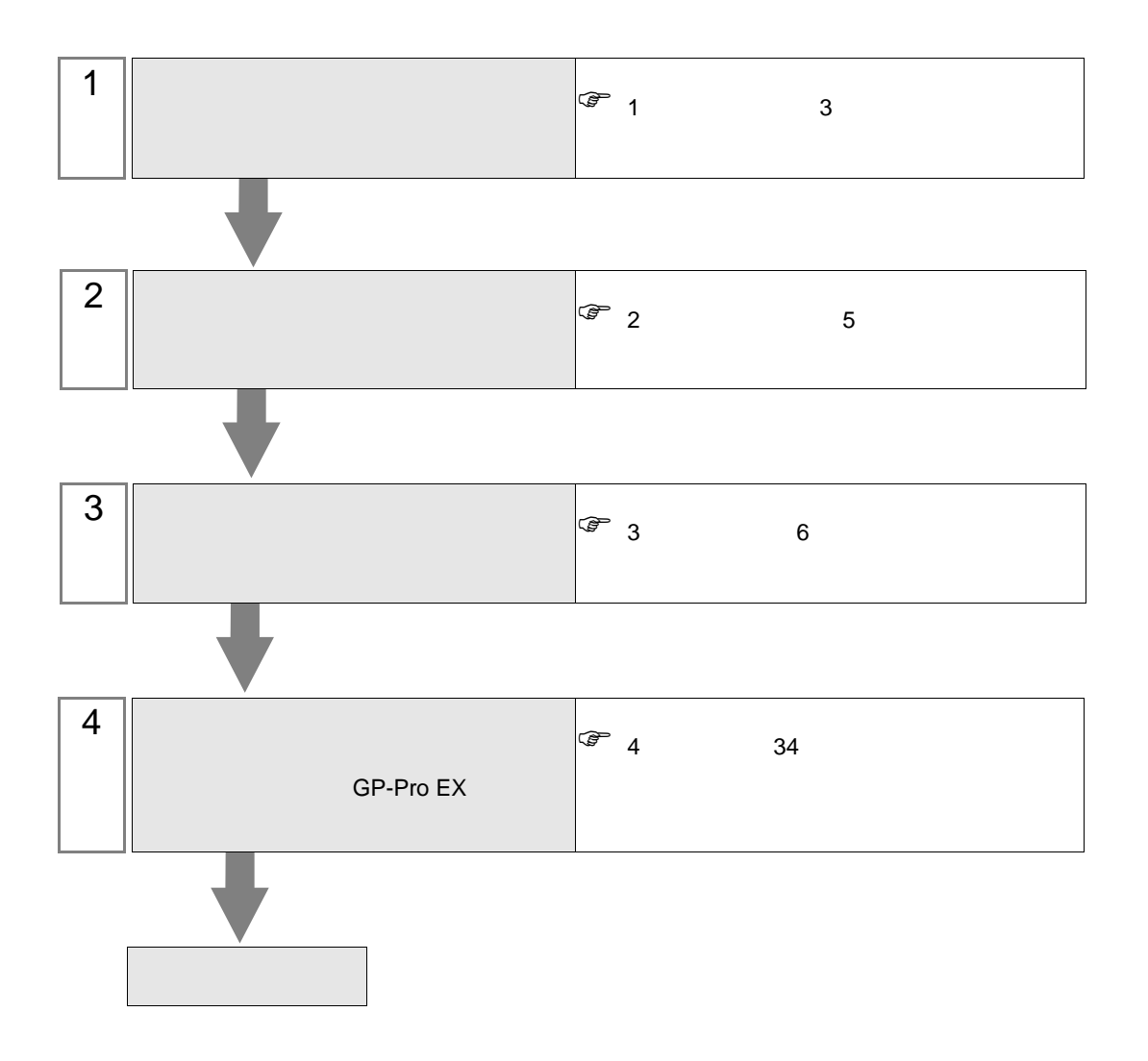

 $PLC$ 

KV-700/1000/3000/5000

<span id="page-2-0"></span> $1$ 

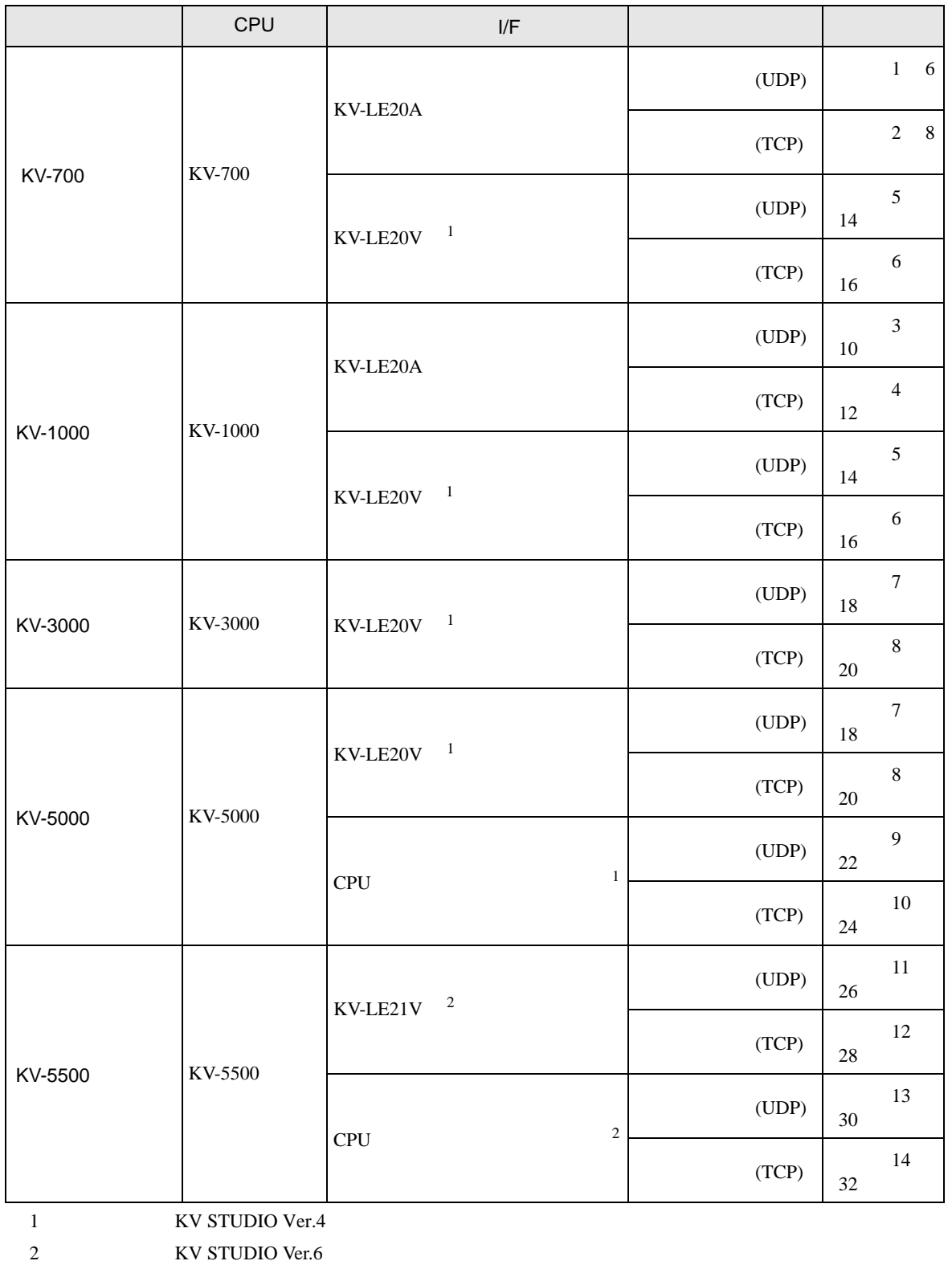

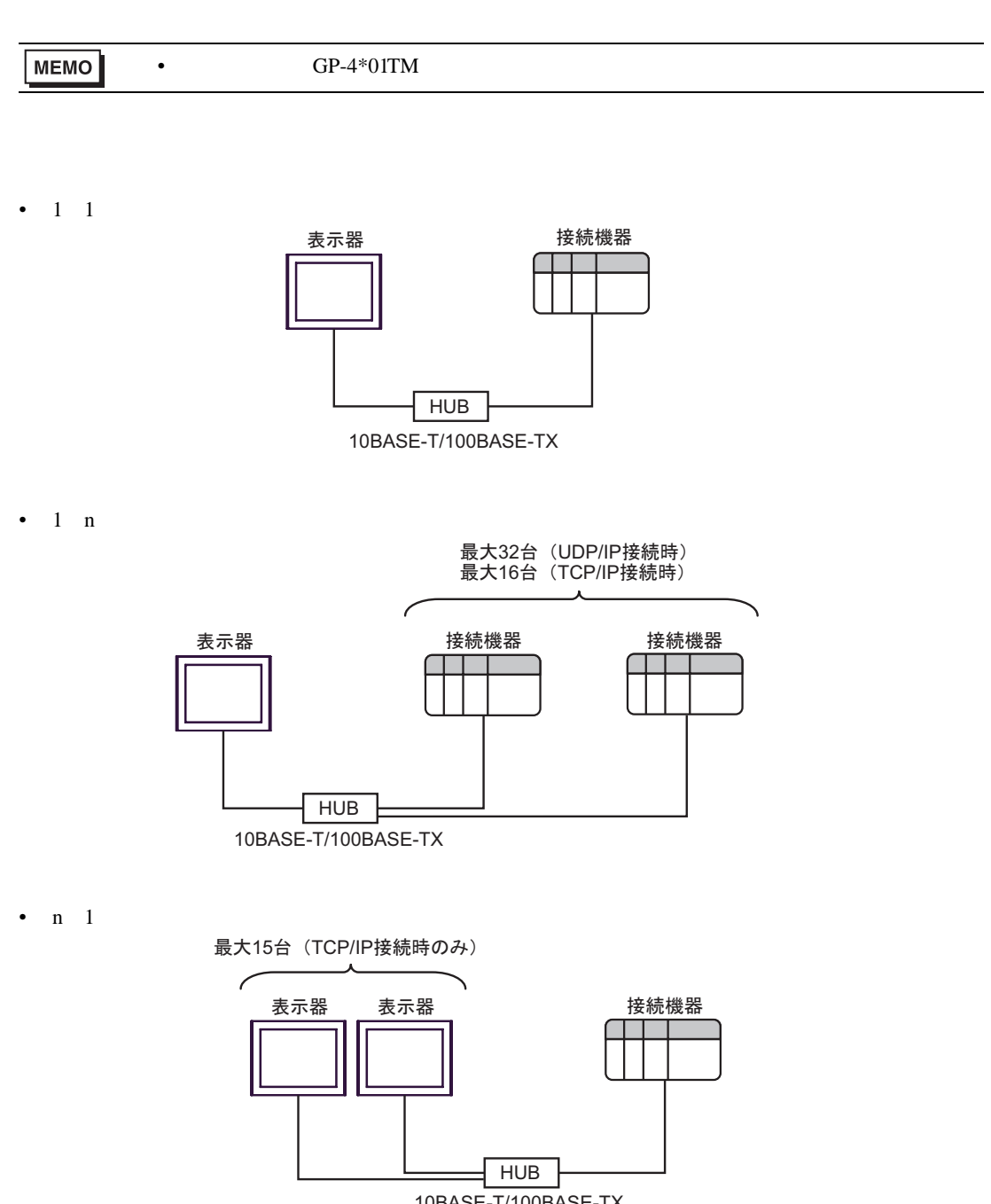

10BASE-T/100BASE-TX

<span id="page-4-0"></span> $2<sub>0</sub>$ 

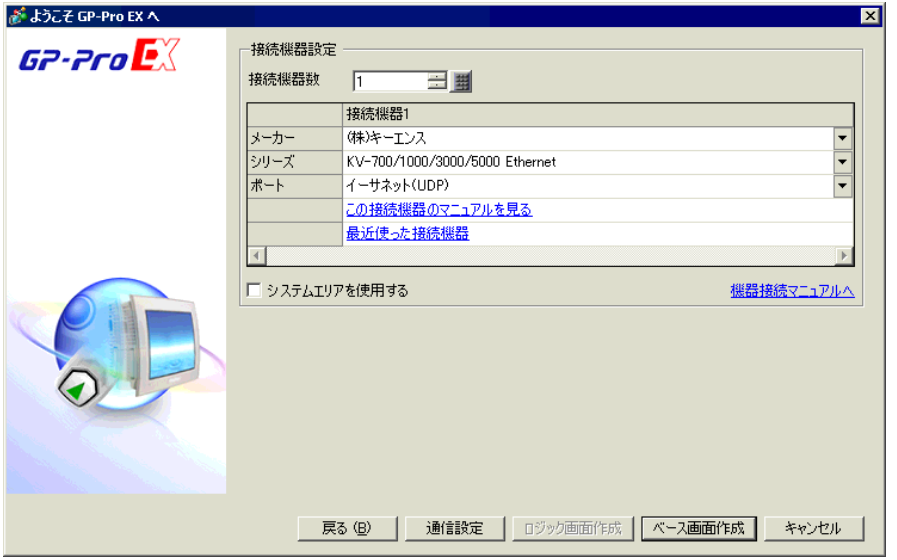

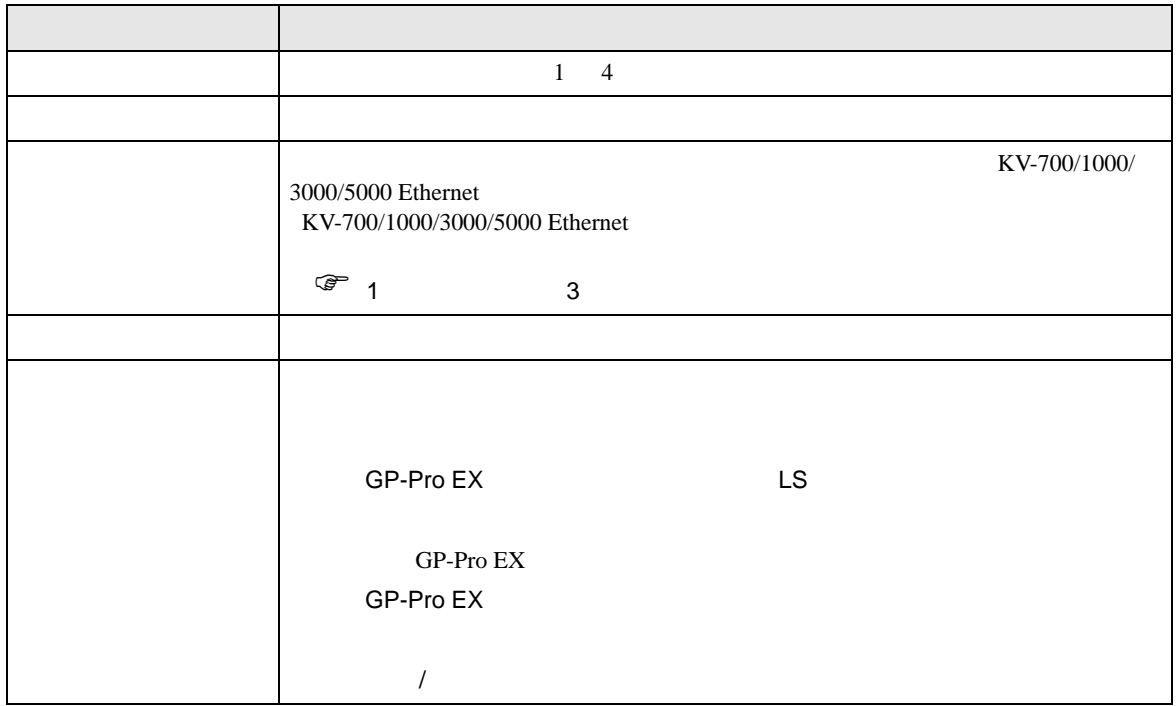

<span id="page-5-0"></span> $3 \sim$ 

## <span id="page-5-1"></span>3.1 設定例 1

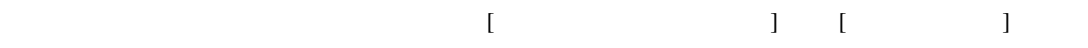

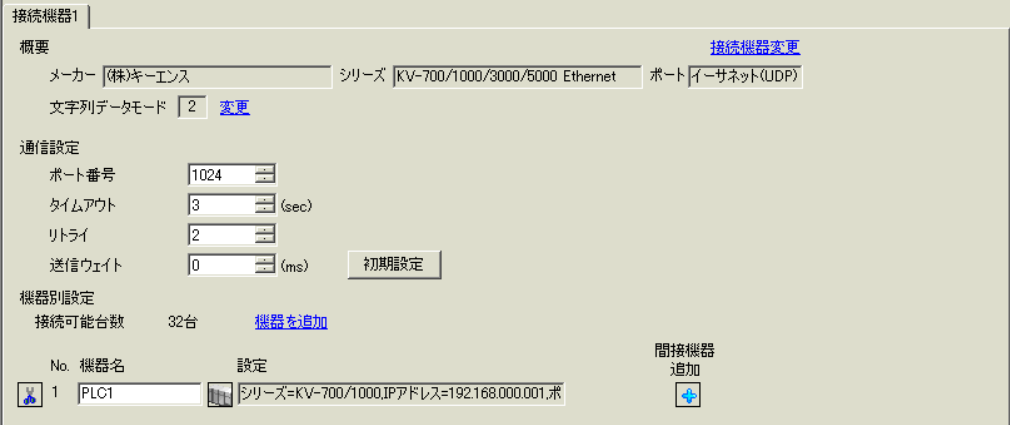

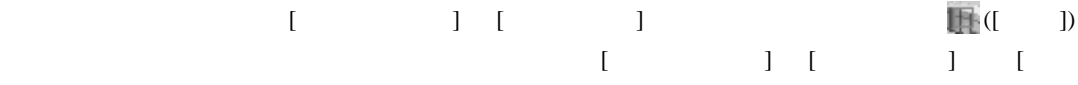

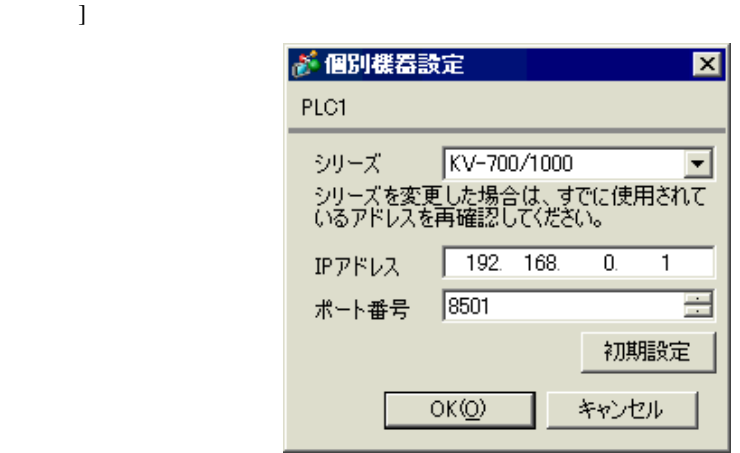

- IP  $\blacksquare$
- $IP$
- $IP$  IP  $IP$
- $IP$

#### (KV BUILDER/Ver4.70)

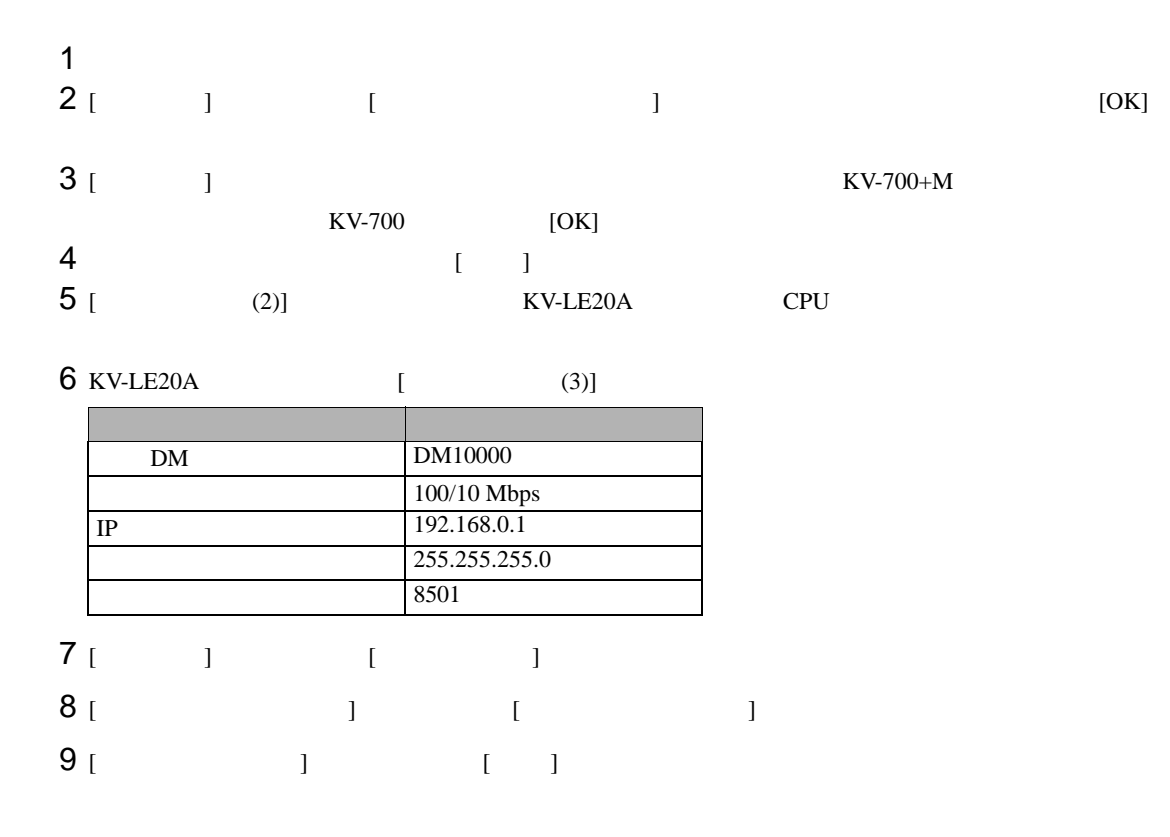

- IP  $\blacksquare$
- $IP$

# <span id="page-7-0"></span>3.2 設定例 2

GP-Pro EX

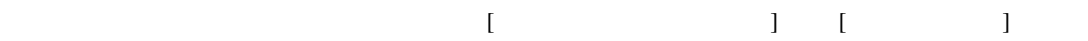

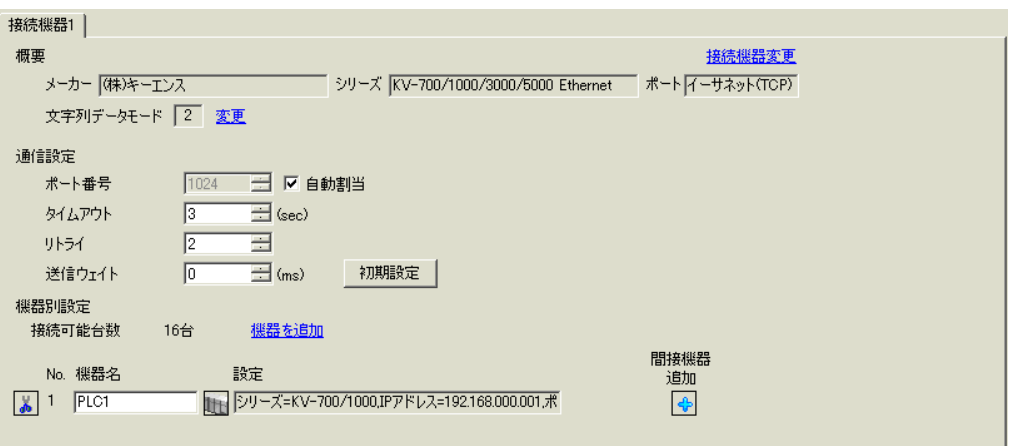

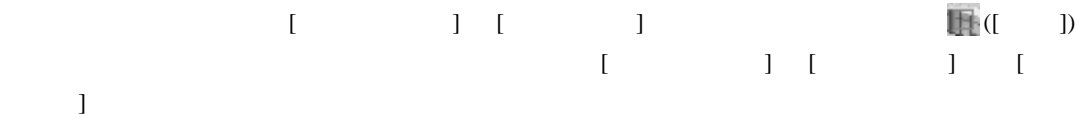

**Isal** 

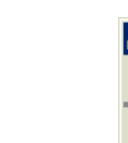

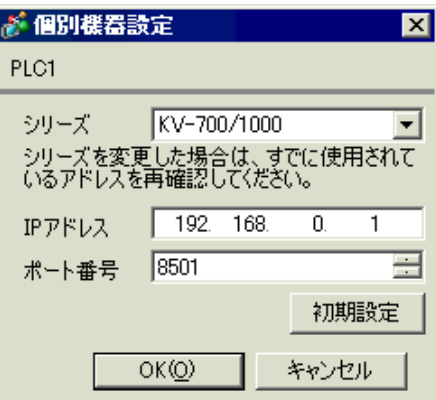

- IP  $\blacksquare$
- $IP$
- $IP$  IP  $IP$
- $IP$

#### (KV BUILDER/Ver4.70)

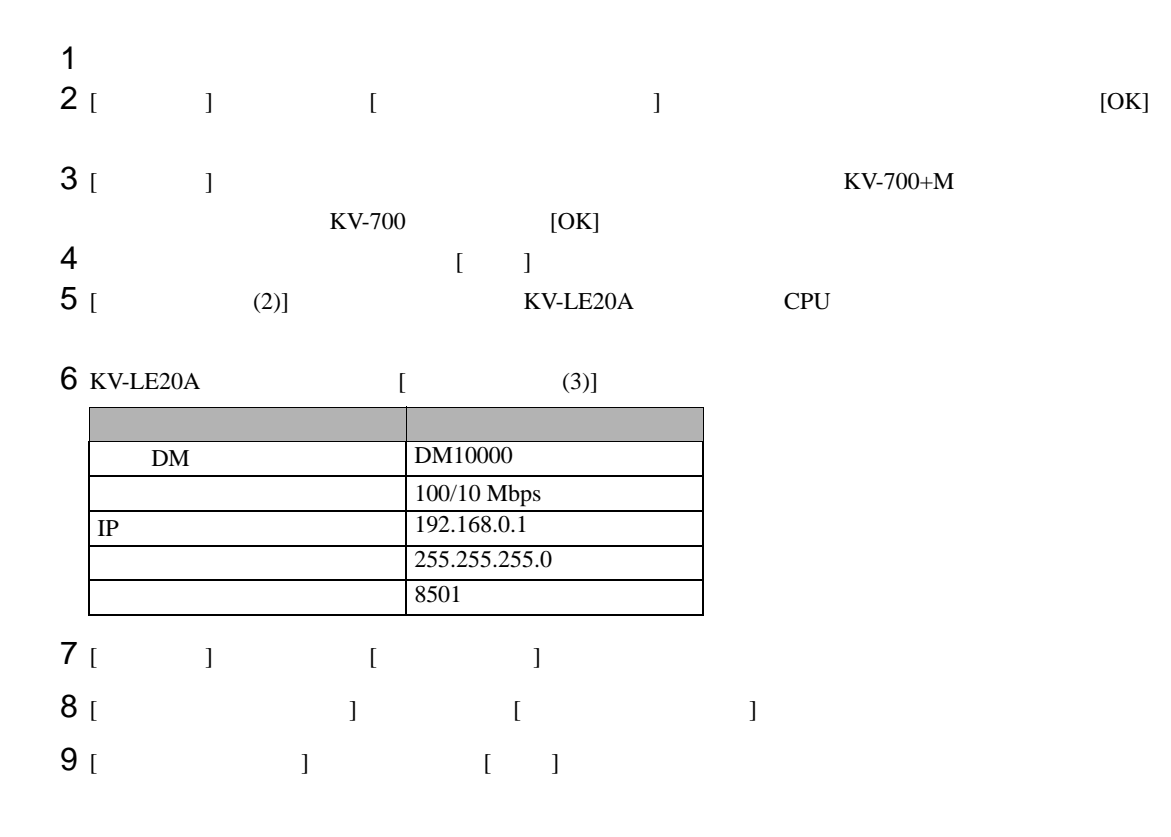

• IP  $\blacksquare$ 

•  $IP$ 

# <span id="page-9-0"></span>3.3 設定例 3

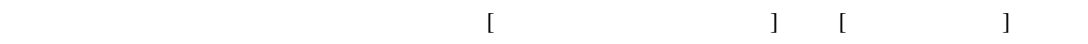

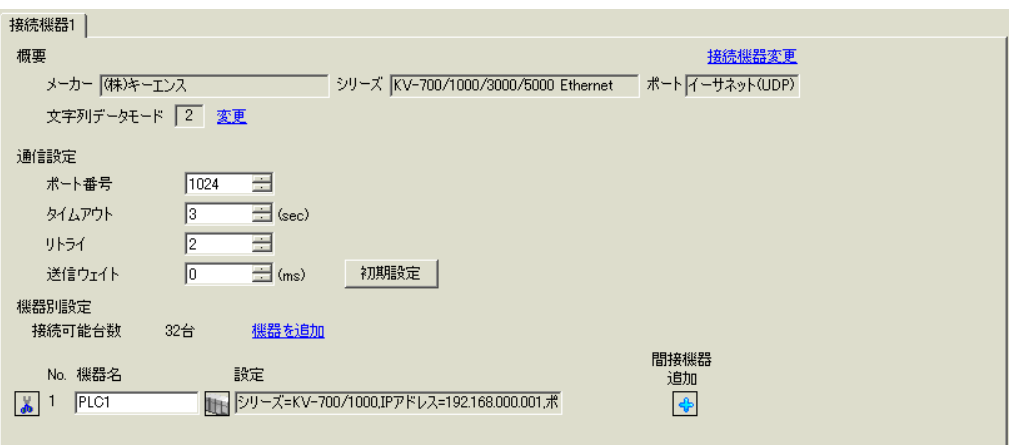

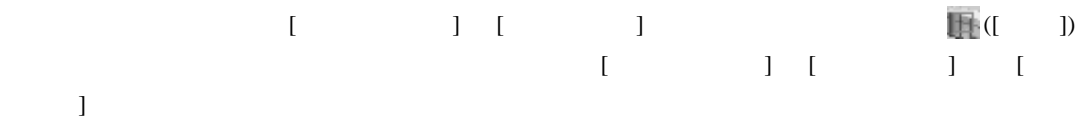

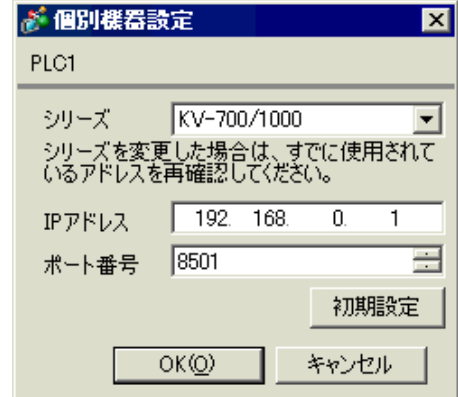

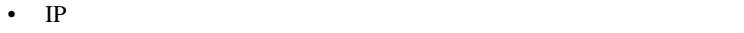

- $IP$
- $IP$  IP  $IP$
- $IP$

#### (KV STUDIO/Ver2.50)

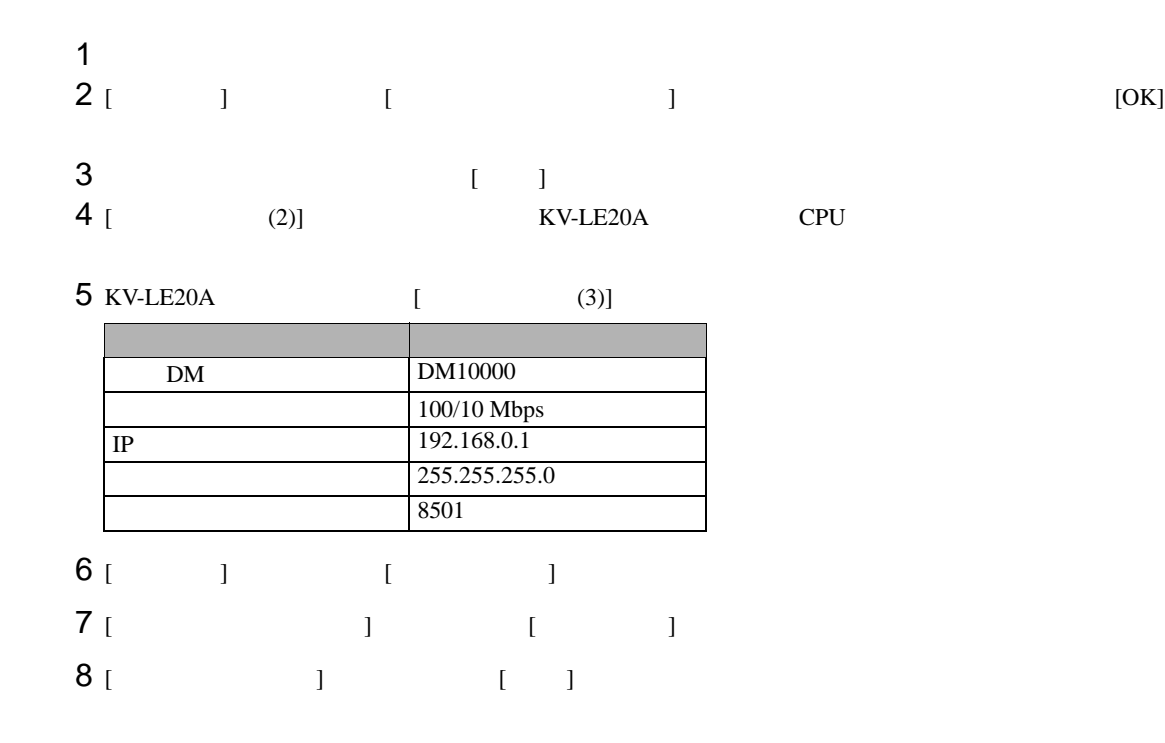

• IP  $\blacksquare$ 

•  $IP$ 

## <span id="page-11-0"></span>3.4 設定例 4

GP-Pro EX

 $\begin{bmatrix} \cdot & \cdot & \cdot & \cdot \\ \cdot & \cdot & \cdot & \cdot \\ \cdot & \cdot & \cdot & \cdot \end{bmatrix} \quad \begin{bmatrix} \cdot & \cdot & \cdot \\ \cdot & \cdot & \cdot \\ \cdot & \cdot & \cdot \end{bmatrix}$ 

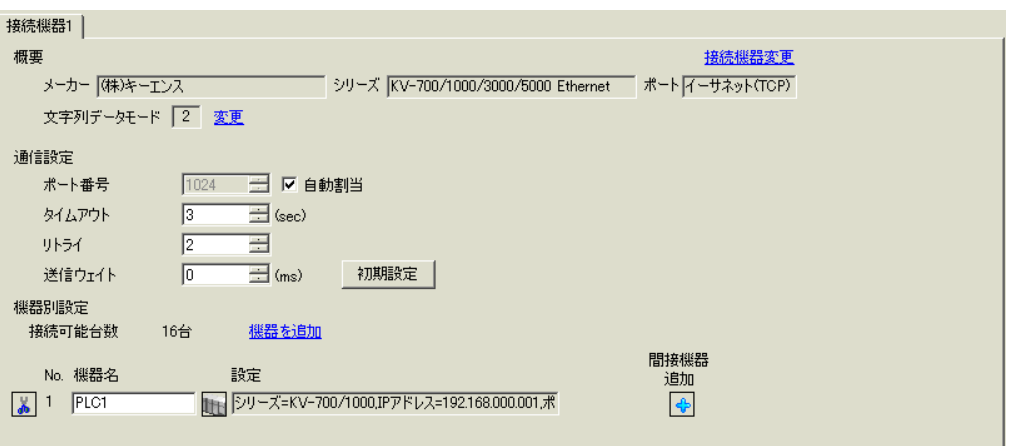

 $\begin{bmatrix} 1 & 1 & 1 & 1 & 1 & 1 & 1 \end{bmatrix}$  in the set of  $\begin{bmatrix} 1 & 1 & 1 & 1 \end{bmatrix}$  in the set of  $\begin{bmatrix} 1 & 1 & 1 \end{bmatrix}$  $[ \qquad \qquad ] \qquad [ \qquad \qquad ] \qquad [ \qquad \qquad ] \qquad [ \qquad \qquad ]$ 

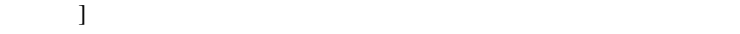

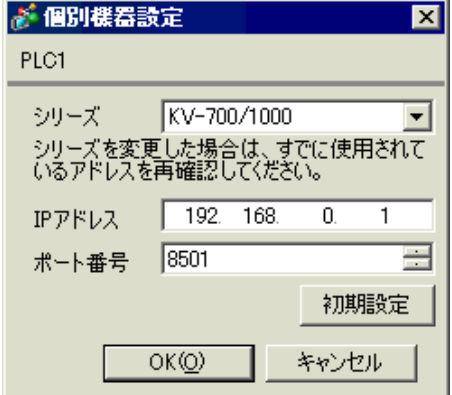

- IP  $\blacksquare$
- $IP$
- $IP$  IP  $IP$
- $IP$

#### (KV STUDIO/Ver2.50)

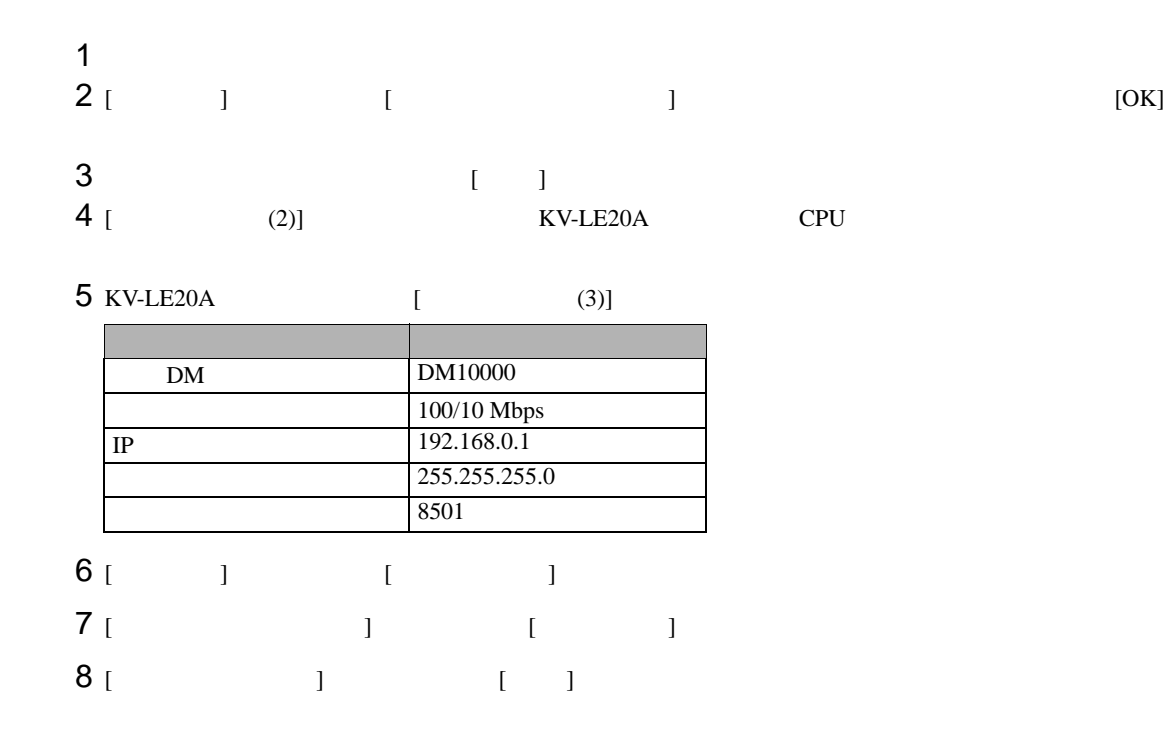

- IP  $\blacksquare$
- $IP$

# <span id="page-13-0"></span>3.5 設定例 5

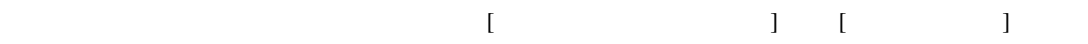

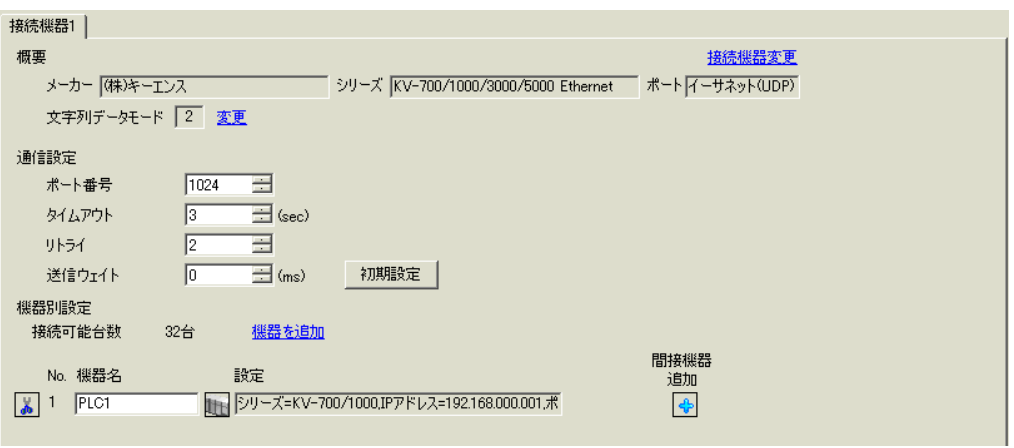

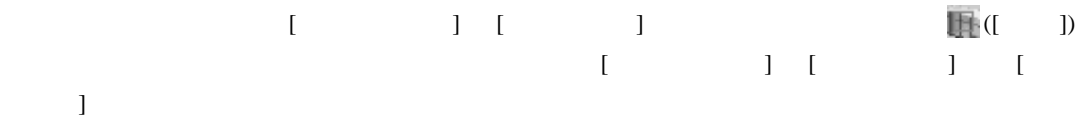

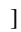

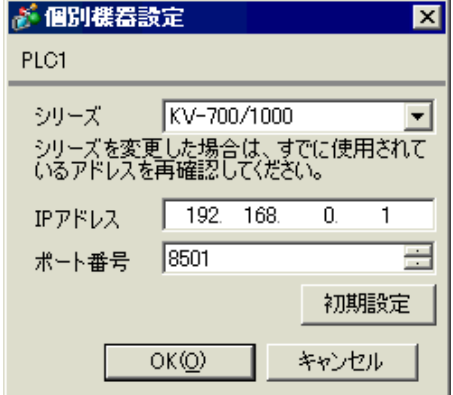

- IP  $\blacksquare$
- $IP$
- $IP$  IP  $IP$
- $IP$

### (KV STUDIO Ver.4 )

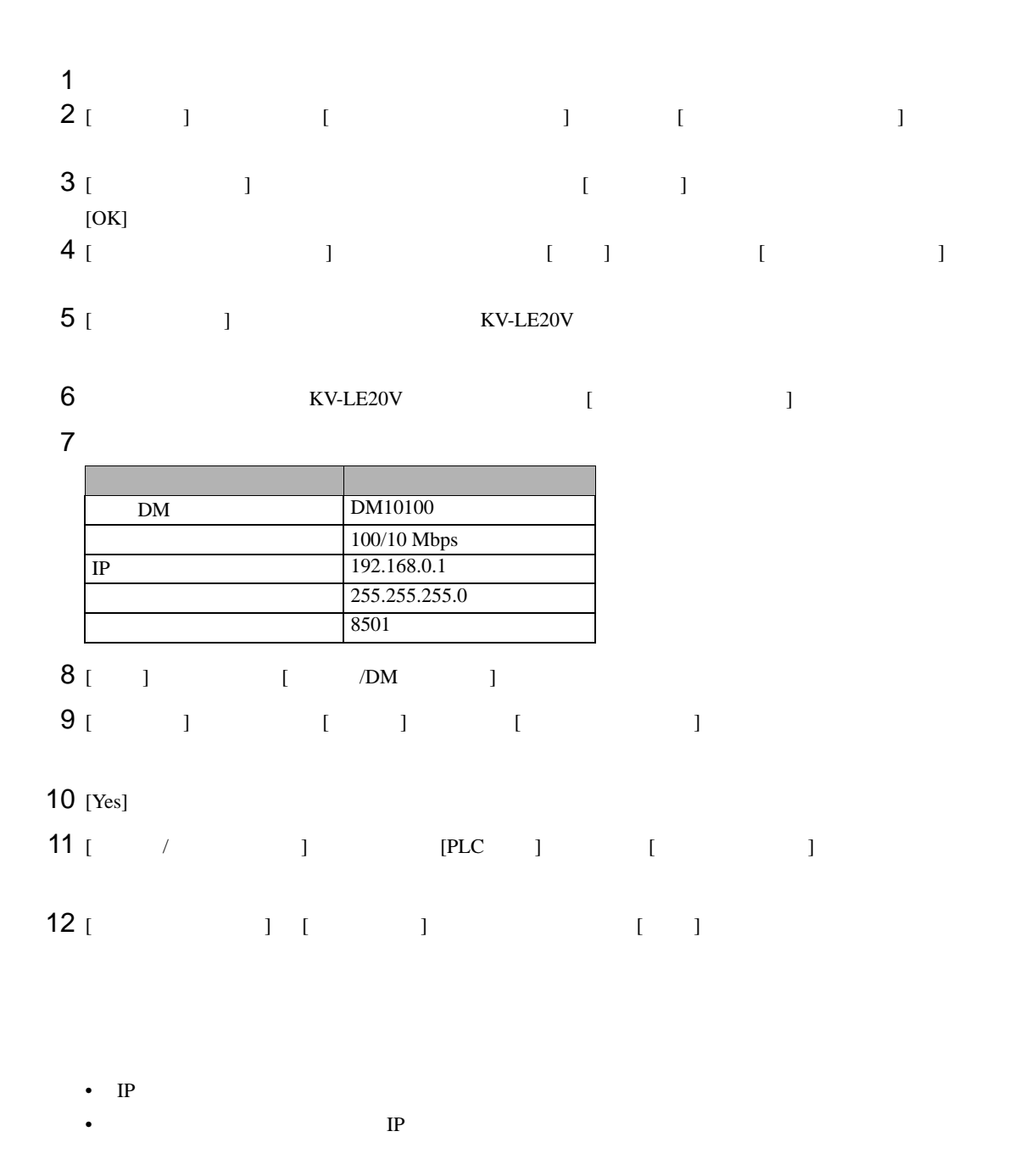

# <span id="page-15-0"></span>3.6 設定例 6

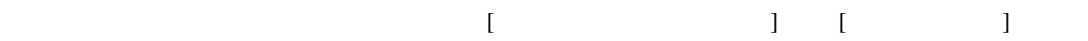

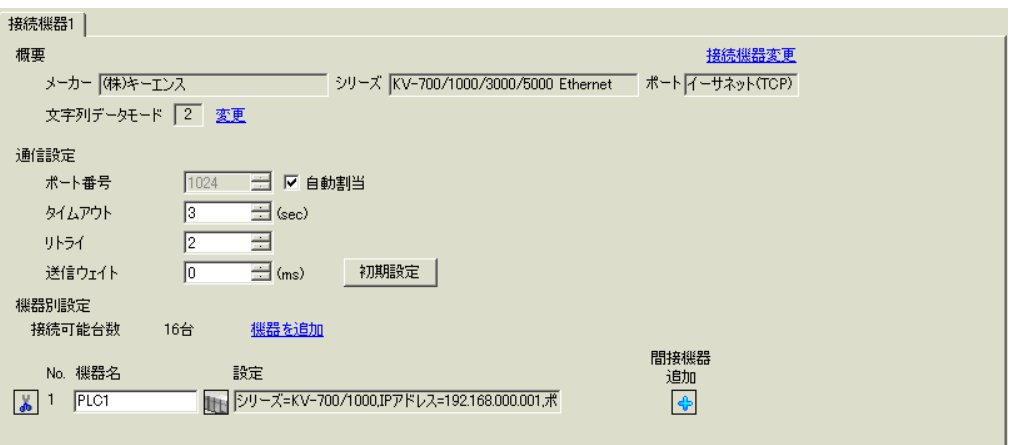

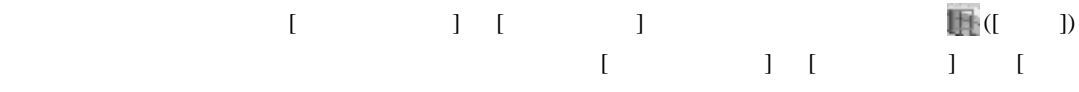

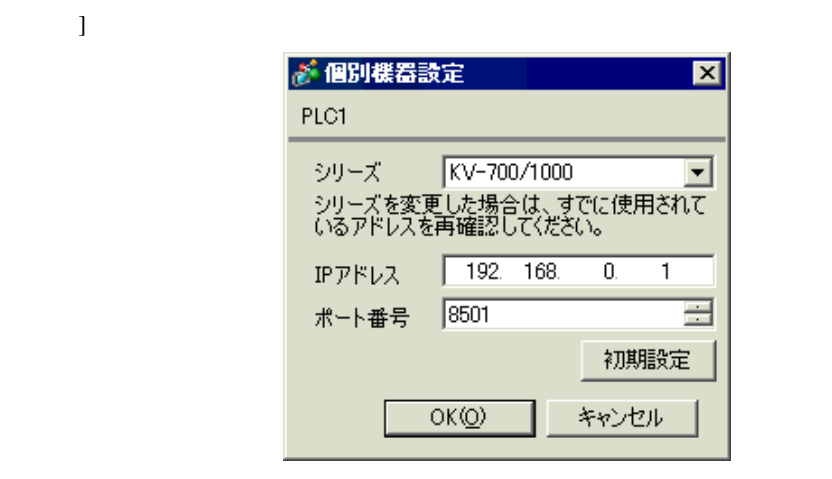

- IP  $\blacksquare$
- $IP$
- $IP$  IP  $IP$
- $IP$

### (KV STUDIO Ver.4 )

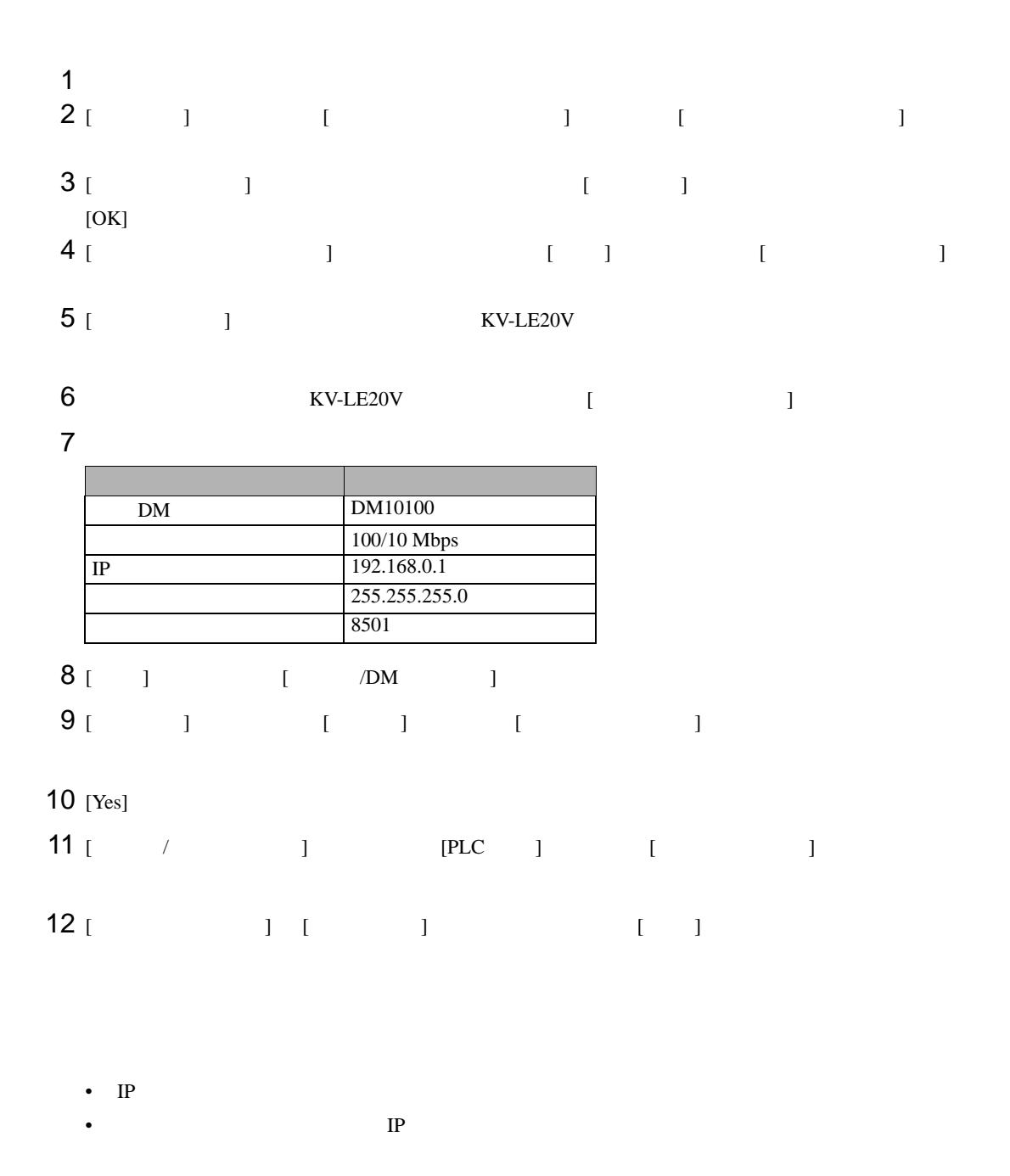

# <span id="page-17-0"></span>3.7 設定例 7

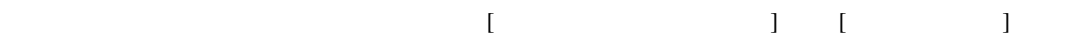

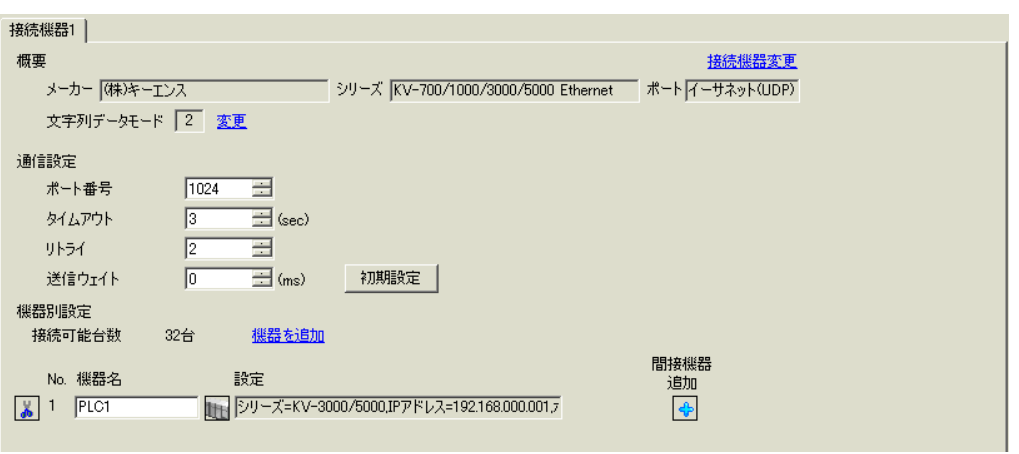

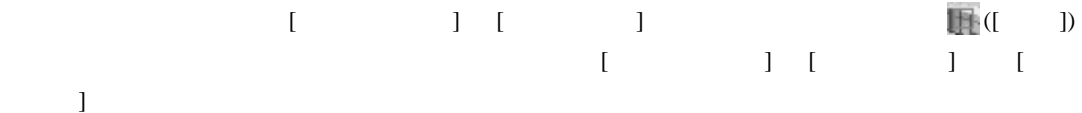

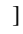

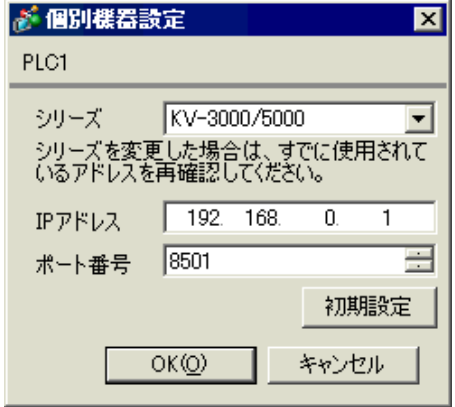

- IP  $\blacksquare$
- $IP$
- $IP$  IP  $IP$
- $IP$

### (KV STUDIO Ver.4 )

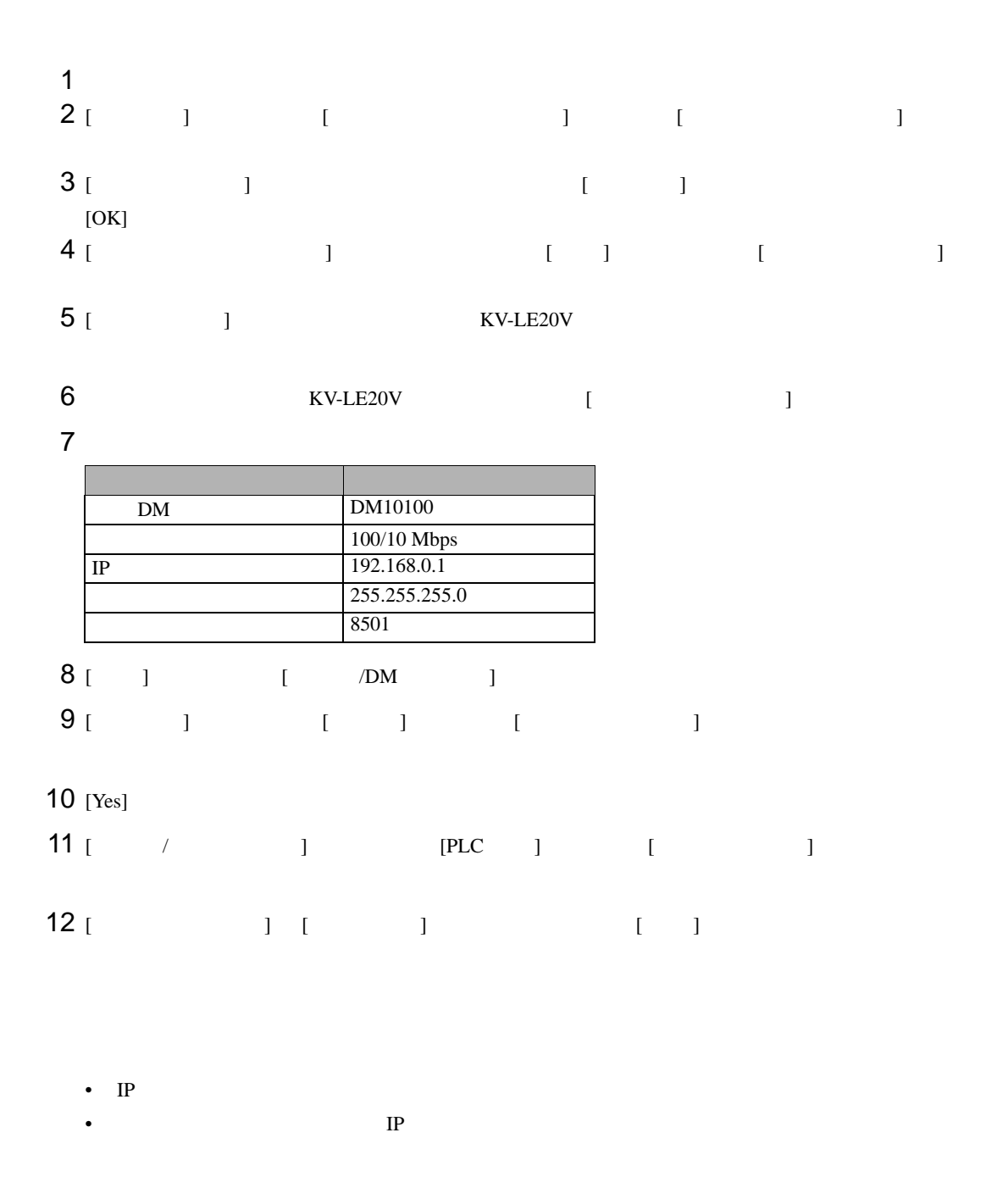

# <span id="page-19-0"></span>3.8 設定例 8

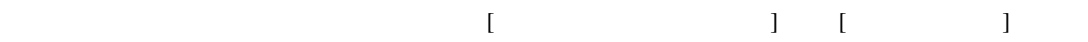

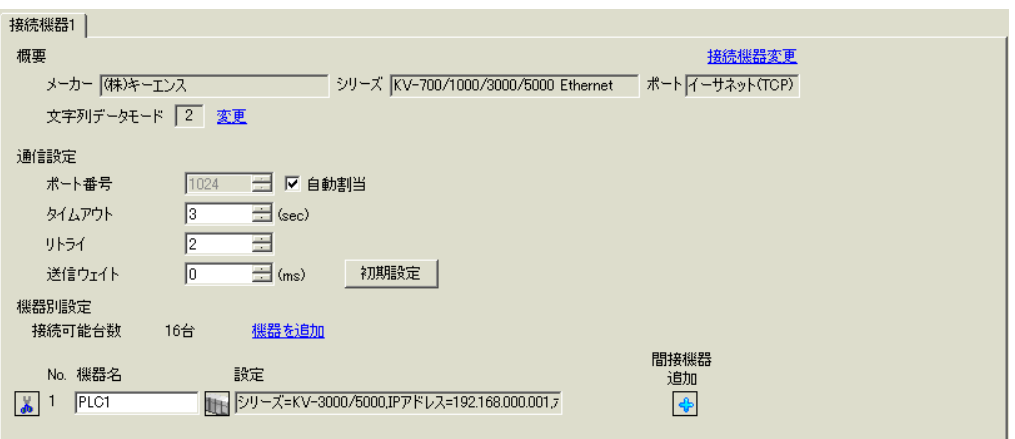

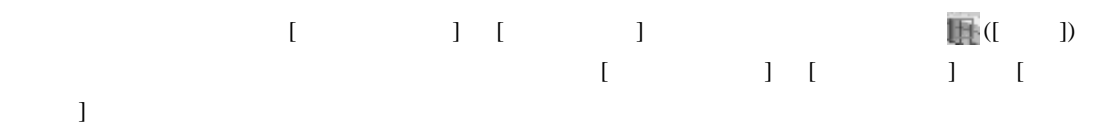

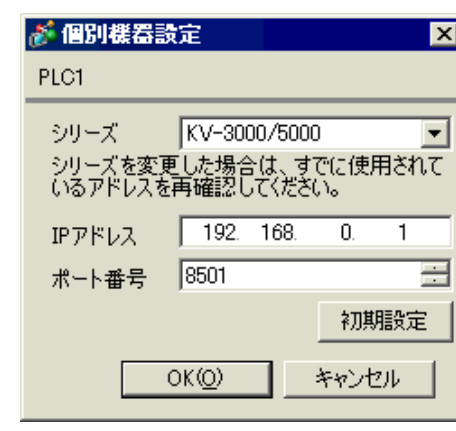

- IP  $\blacksquare$
- $IP$
- $IP$  IP  $IP$
- $IP$

### (KV STUDIO Ver.4 )

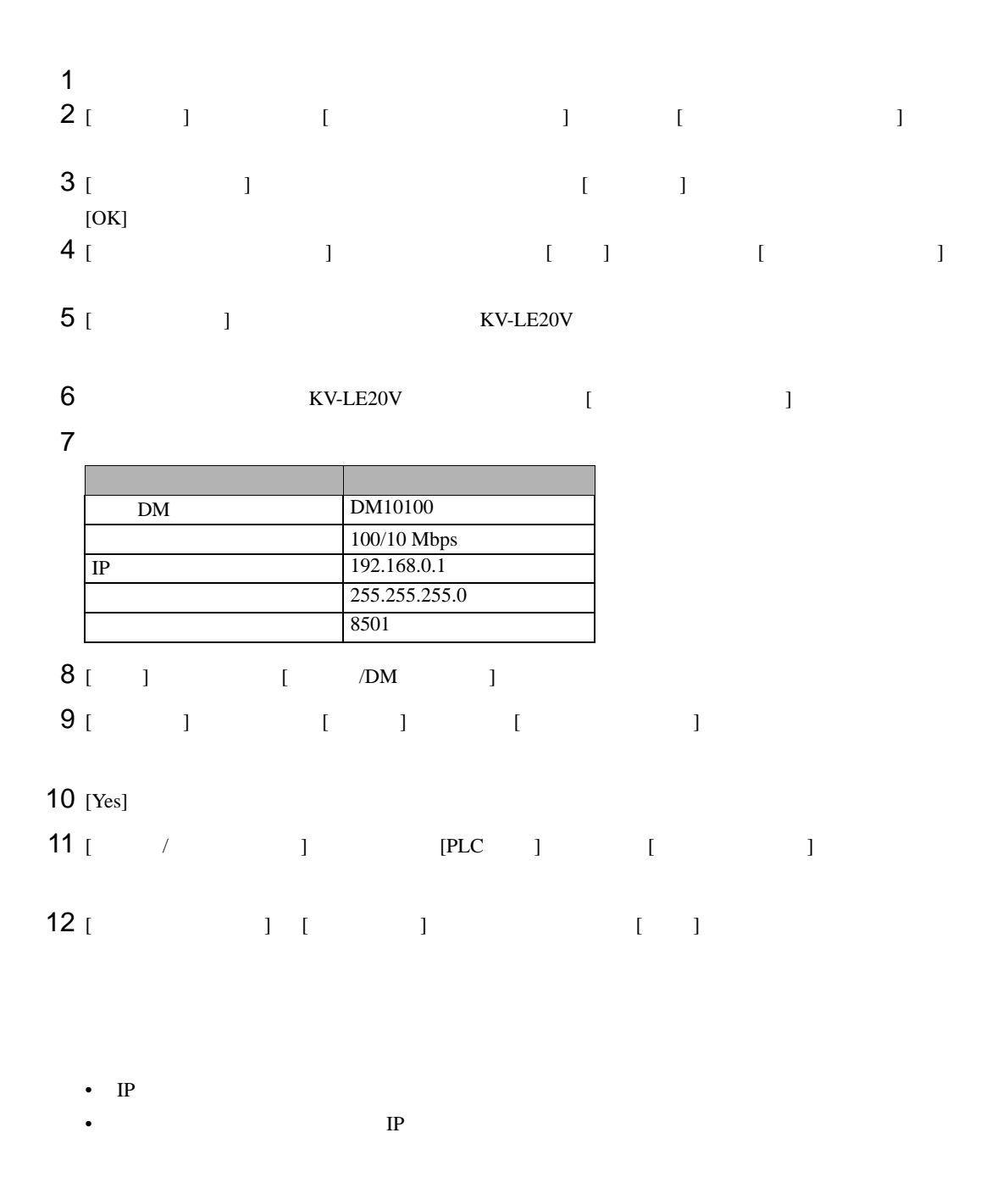

# <span id="page-21-0"></span>3.9 設定例 9

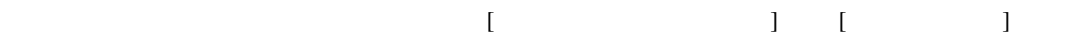

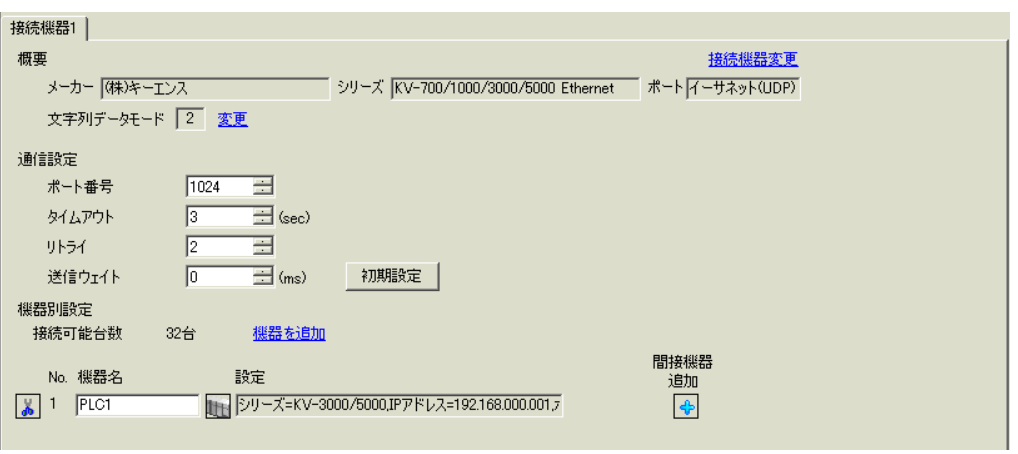

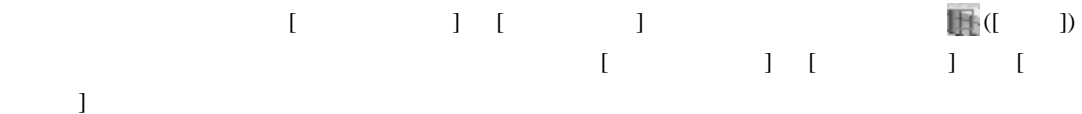

![](_page_21_Picture_160.jpeg)

- IP  $\blacksquare$
- $IP$
- $IP$  IP  $IP$
- $IP$

#### (KV STUDIO Ver.4 )

![](_page_22_Picture_301.jpeg)

• IP  $\blacksquare$ 

•  $IP$ 

# <span id="page-23-0"></span>3.10 設定例 10

![](_page_23_Picture_270.jpeg)

![](_page_23_Picture_271.jpeg)

![](_page_23_Picture_272.jpeg)

![](_page_23_Picture_273.jpeg)

![](_page_23_Picture_274.jpeg)

- IP  $\blacksquare$
- $IP$
- $IP$  IP  $IP$
- $IP$

#### (KV STUDIO Ver.4 )

![](_page_24_Picture_301.jpeg)

• IP  $\blacksquare$ 

•  $IP$ 

# <span id="page-25-0"></span>3.11 設定例 11

![](_page_25_Picture_167.jpeg)

![](_page_25_Picture_168.jpeg)

![](_page_25_Picture_169.jpeg)

![](_page_25_Picture_170.jpeg)

![](_page_25_Picture_171.jpeg)

![](_page_25_Picture_172.jpeg)

(KV STUDIO Ver.6 )

![](_page_26_Figure_2.jpeg)

# <span id="page-27-0"></span>3.12 設定例 12

GP-Pro EX

 $\begin{bmatrix} 1 & 0 & 0 \\ 0 & 0 & 1 \end{bmatrix}$   $\begin{bmatrix} 1 & 0 & 1 \\ 0 & 1 & 0 \end{bmatrix}$ 

![](_page_27_Picture_285.jpeg)

 $[$   $]$   $[$   $]$   $[$   $]$   $[$   $]$   $[$   $]$   $[$   $]$   $[$   $]$   $[$   $]$   $[$   $]$   $[$   $]$   $[$   $]$   $[$   $]$   $[$   $]$   $[$   $]$   $[$   $]$   $[$   $]$   $[$   $]$   $[$   $]$   $[$   $]$   $[$   $]$   $[$   $]$   $[$   $]$   $[$   $]$   $[$   $]$   $[$   $]$   $[$   $]$   $[$   $]$   $[$   $[ \qquad \qquad ] \qquad [ \qquad \qquad ] \qquad [ \qquad \qquad ]$ 

![](_page_27_Picture_286.jpeg)

![](_page_27_Picture_287.jpeg)

![](_page_27_Picture_288.jpeg)

(KV STUDIO Ver.6 )

![](_page_28_Figure_2.jpeg)

# <span id="page-29-0"></span>3.13 設定例 13

![](_page_29_Picture_167.jpeg)

![](_page_29_Picture_168.jpeg)

![](_page_29_Picture_169.jpeg)

![](_page_29_Picture_170.jpeg)

![](_page_29_Picture_171.jpeg)

![](_page_29_Picture_172.jpeg)

(KV STUDIO Ver.6 )

![](_page_30_Picture_328.jpeg)

# <span id="page-31-0"></span>3.14 設定例 14

GP-Pro EX

 $\begin{bmatrix} \cdot & \cdot & \cdot & \cdot \\ \cdot & \cdot & \cdot & \cdot \\ \cdot & \cdot & \cdot & \cdot \end{bmatrix} \quad \begin{bmatrix} \cdot & \cdot & \cdot \\ \cdot & \cdot & \cdot \\ \cdot & \cdot & \cdot \end{bmatrix}$ 

![](_page_31_Picture_173.jpeg)

設定画面を表示するには、[ 接続機器設定 ] [ 機器別設定 ] から設定したい接続機器の ([ 設定 ])  $[ \qquad \qquad ] \quad [ \qquad \qquad ] \quad [$  $\bf{j}$  , the original state  $\bf{j}$ 

![](_page_31_Picture_174.jpeg)

• IP  $\blacksquare$ 

- $IP$ •  $IP$  IP  $IP$
- $IP$
- KV-5500 [ ] KV-3000/5000

(KV STUDIO Ver.6 )

![](_page_32_Picture_328.jpeg)

 $\begin{bmatrix} . & . & . \\ . & . & . \\ . & . & . \\ \end{bmatrix} \quad \begin{bmatrix} . & . & . \\ . & . & . \\ . & . & . \\ . & . & . \\ \end{bmatrix}$ 

![](_page_33_Picture_176.jpeg)

## 4.1 GP-Pro EX

<span id="page-33-0"></span>4 設定項目

![](_page_33_Picture_177.jpeg)

![](_page_33_Picture_178.jpeg)

![](_page_33_Picture_179.jpeg)

![](_page_34_Picture_254.jpeg)

![](_page_34_Picture_255.jpeg)

![](_page_34_Picture_256.jpeg)

GP3000H

• **• Secondary and Secondary and Secondary and Secondary and Secondary and Secondary and Secondary and Secondary and Secondary and Secondary and Secondary and Secondary and Secondary and Secondary and Secondary and Seconda** 

GP3000H  $GP3000H$  ID (

![](_page_35_Picture_129.jpeg)

![](_page_35_Picture_130.jpeg)

![](_page_36_Picture_170.jpeg)

• Production of the set of the set of the set of the set of the set of the set of the set of the set of the set

![](_page_36_Figure_2.jpeg)

<span id="page-37-1"></span><span id="page-37-0"></span>![](_page_37_Picture_66.jpeg)

![](_page_38_Picture_152.jpeg)

![](_page_38_Picture_153.jpeg)

![](_page_39_Figure_1.jpeg)

![](_page_39_Figure_2.jpeg)

![](_page_39_Picture_127.jpeg)

#### GP3000H

![](_page_40_Picture_107.jpeg)

![](_page_40_Picture_108.jpeg)

<span id="page-41-0"></span> $5$ 

## 5.1 KV-700

 $\Box$ ٣

![](_page_41_Picture_223.jpeg)

 $1$ 

 $2 \t32$ 

3 DM20000 DM39999

![](_page_42_Picture_95.jpeg)

![](_page_42_Picture_96.jpeg)

 $\Box$ 

5.2 KV-1000

![](_page_43_Picture_282.jpeg)

3 3 2

4 Z11 Z12

![](_page_44_Picture_95.jpeg)

![](_page_44_Picture_96.jpeg)

5.3 KV-3000/5000/5500

![](_page_45_Picture_238.jpeg)

![](_page_45_Picture_239.jpeg)

![](_page_46_Figure_0.jpeg)

<span id="page-47-0"></span> $6$ 

## 6.1 KV-700

![](_page_47_Picture_164.jpeg)

## 6.2 KV-1000

![](_page_48_Picture_190.jpeg)

## 6.3 KV-3000/5000/5500

![](_page_49_Picture_188.jpeg)

<span id="page-50-0"></span>7 エラーメッセージ

エラーメッセージは表示器の画面上に「番号 : 機器名 : エラーメッセージ ( エラー発生箇所 )」のよう

![](_page_50_Picture_193.jpeg)

![](_page_50_Picture_194.jpeg)

![](_page_50_Picture_195.jpeg)

![](_page_51_Picture_90.jpeg)